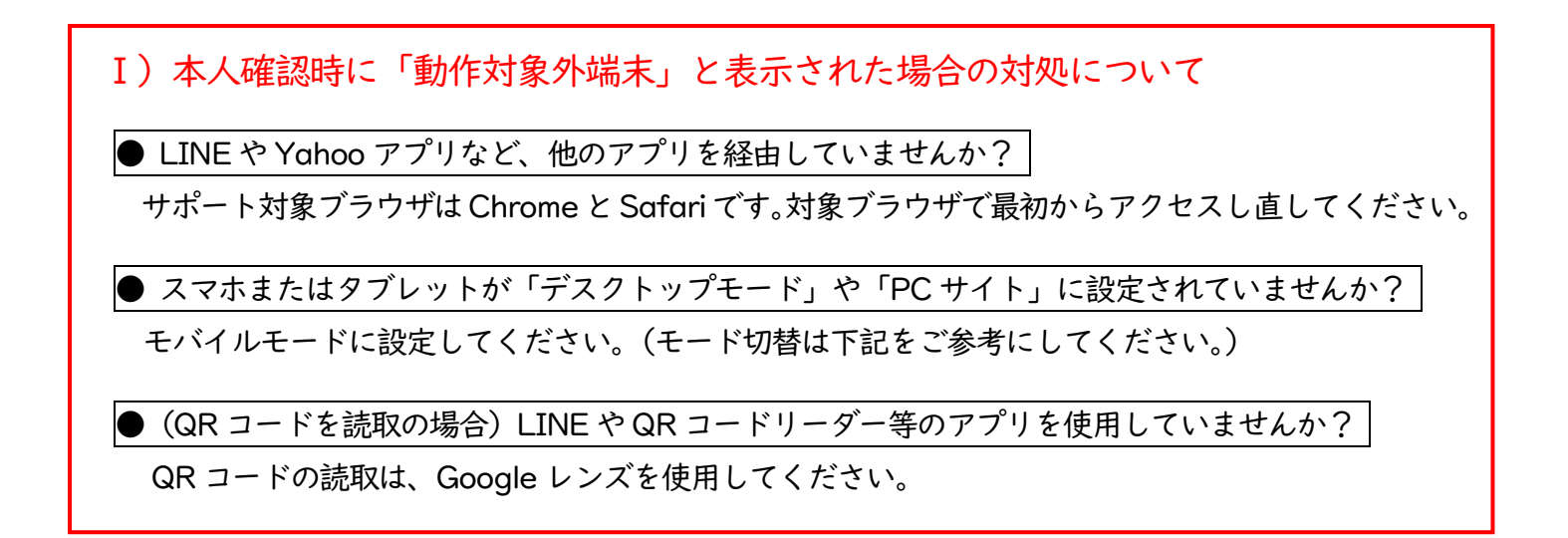

Ⅱ)モード切替方法 ※機種により操作が異なります。詳しくは端末の取扱説明書をご参照ください。

## **●Safari の場合**

画面に表示の大小「あ」の部分をクリック → 「モバイル用 Web サイト」

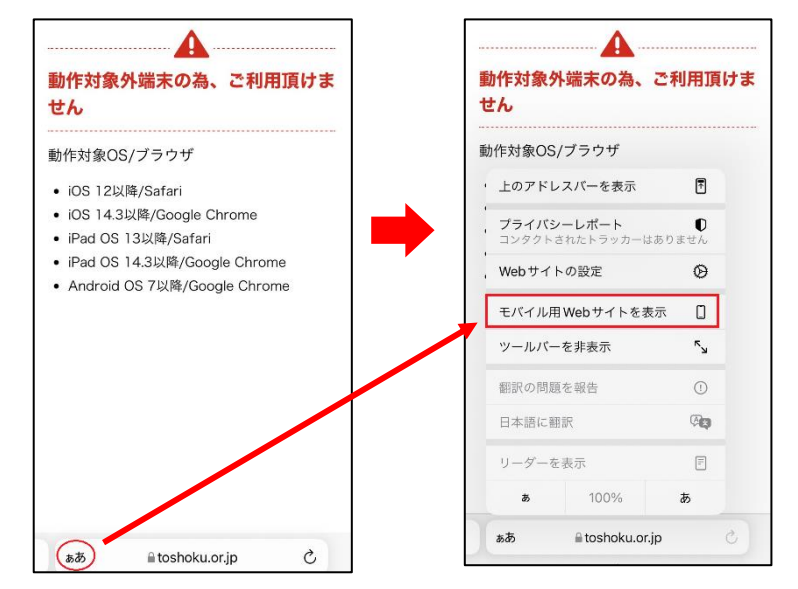

## ●Chrome の場合

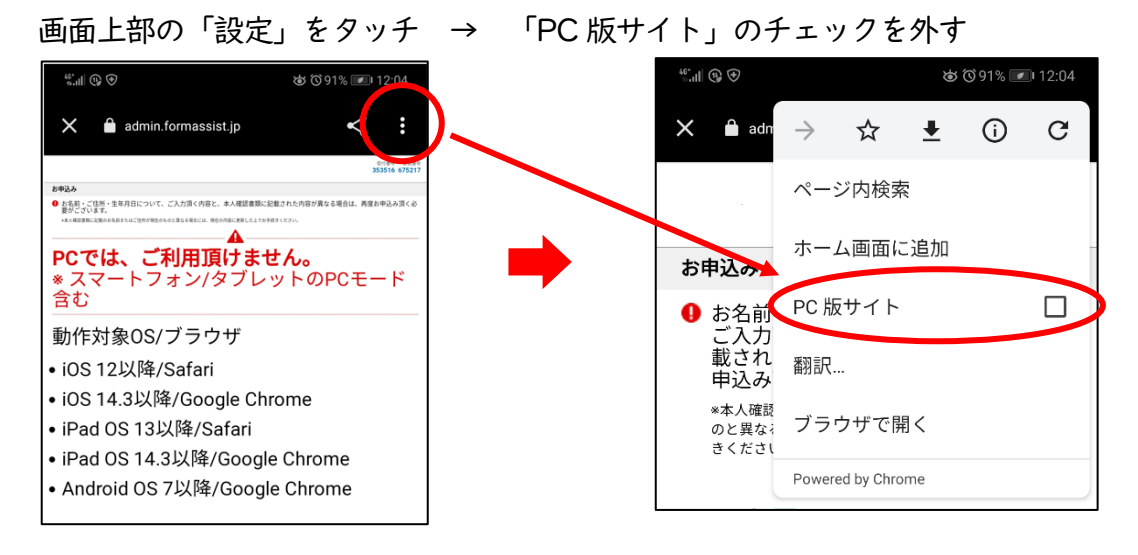